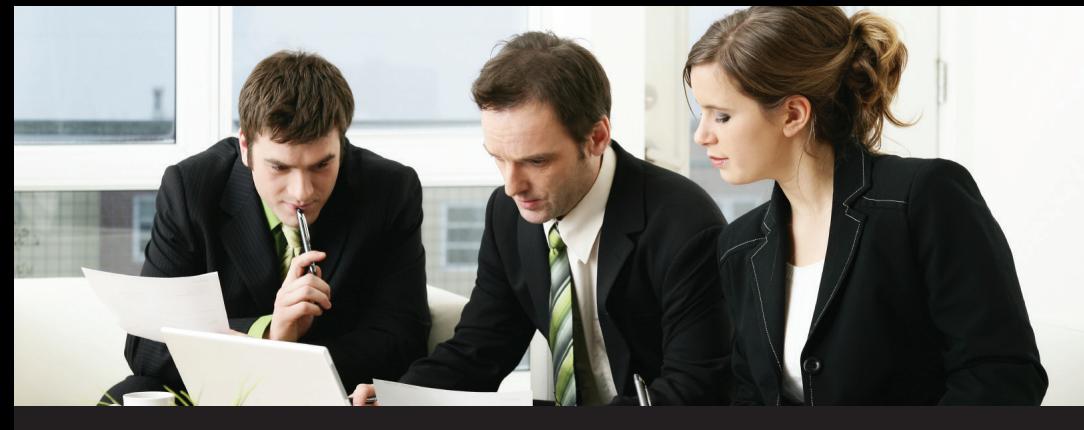

#### **Eliminate Vendor Overpayment!**

#### *Do you have vendor pre-payment/retainer requests? Do you need to issue a check request during PO entry?*

Paradigm's **Vendor Deposits<sup>™</sup>** for Dynamics GP minimizes the risk of overpaying vendor invoices by tracking deposits to later apply to invoices. Vendor Deposits allows the user to record a prepayment with the purchase order and then deposit tracking is automatically handled without further user intervention. Open deposits are tracked and the user is prompted during invoice entry if a deposit exists and if it should be applied to the invoice ensuring vendors are not overpaid. Prepayments can be via credit card, manual payment, or computer check which initiates a check request transaction in the AP.

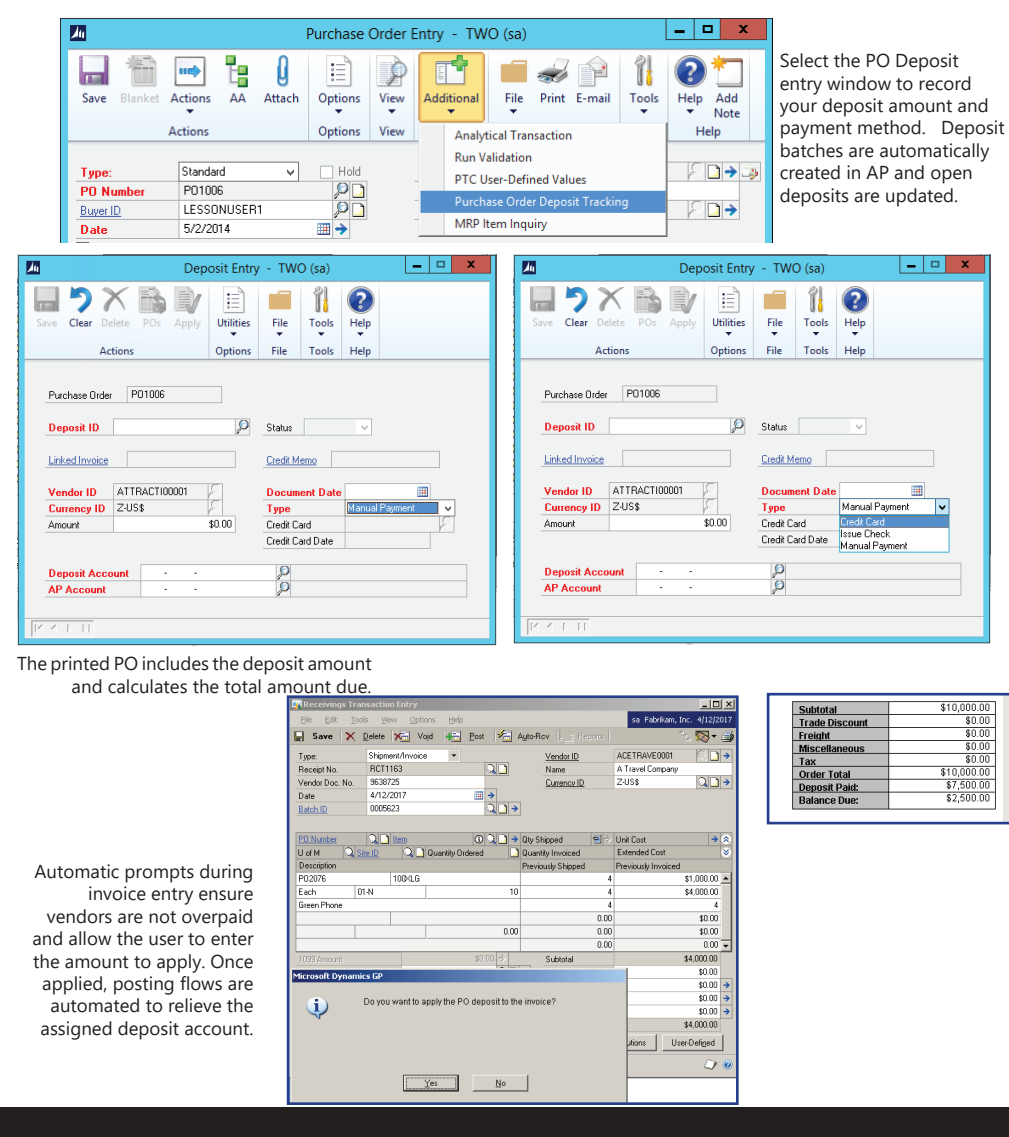

# **Vendor DepositsTM**

for Microsoft Dynamics® GP

### **Why Use?**

- **• Automatic tracking in Accounts Payable and General Ledger**
- **• Automatic reminders of open deposits available to apply to invoices**
- **• Streamline the deposit process**
- **• Minimize the risk of overpayment**
- **• Easy access and full inquiry capabilities with built in vendor deposit audit trails**
- **• Easily review PO's and deposits with built in Vendor ID, PO Number and Deposit Amount filters**

#### PARADIGM TECHNOLOGY CONSULTING

An ISS Solutions Business *Providing comprehensive solutions and services to optimize business processes.*

22 S. Main Street Allentown, NJ 08501 <u>in</u> Ph: 609.890.4150 Toll Free: 866.PTC.INFO www.PTCSolutions.com • Sales@ptcsolutions.com

Microsoft | Gold Cloud Platform<br>Silver Small and Midmarket Cloud Solutions Partner

© 2021 Paradigm Technology Consulting. All Rights Reserved. Microsoft and Microsoft Dynamics are<br>either registered trademarks or trademarks of Microsoft Corporation. The names of actual companies<br>and products mentioned her

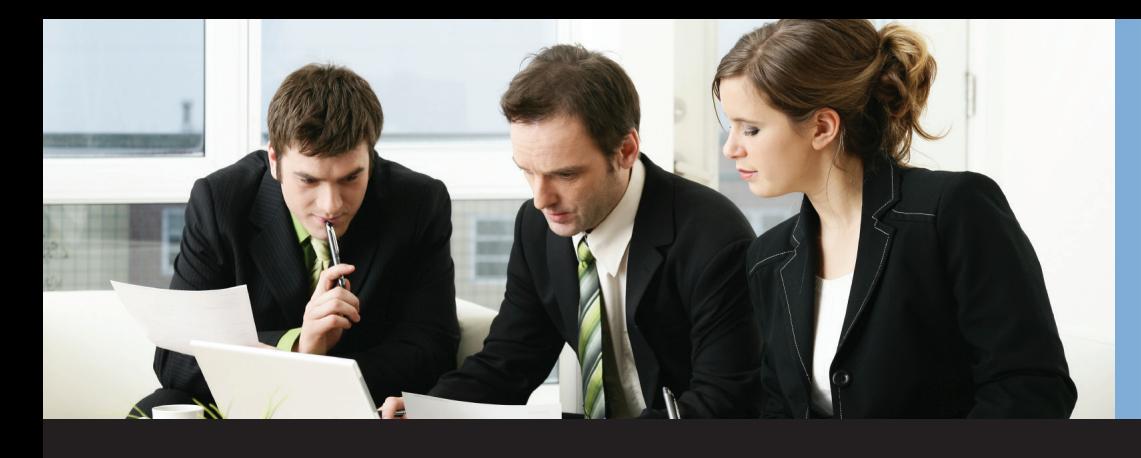

## **Vendor Deposits™**

•

for Microsoft Dynamics® GP

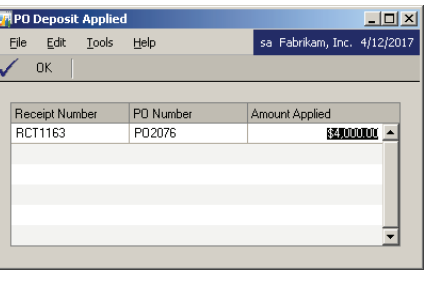

Easily overwrite the default Amount Applied when the deposit amount is not fully absorbed.

Easily view deposits issued, paid and applied and remaining open deposits by purchase order. Drill down to detailed information from the inquiry window for quick reference to all deposit information.

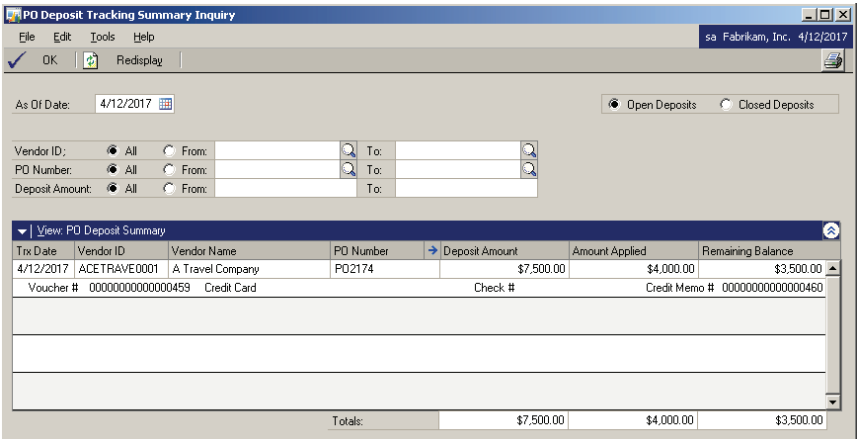

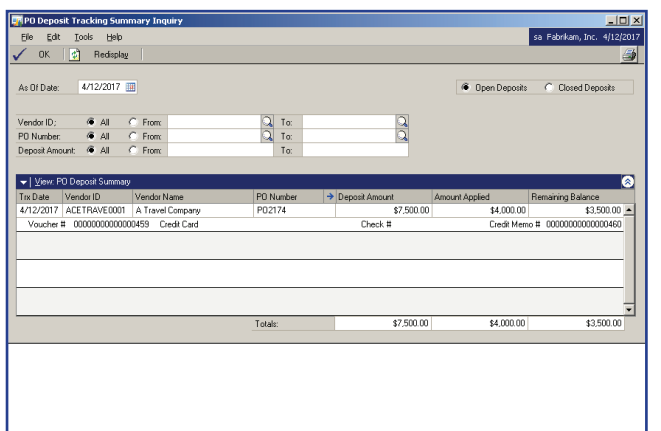

#### **Other PTC Enhancements for Dynamics GP Available**

Aging Pivot Table Reports™ **Allocation Schedule™** Chargeback System™ G/L Import w/Analytical Accounting™ iMIS Bridge™ Lot Profitability Tracking™ Order Acknowledgements™ POP Enhanced Posting Flows™ POP Line Item Notes™ POP User Defined Fields™ SOP Enhanced Posting Flows™ SOP Line Item Notes™ Vendor Address Contacts™ Work Paper Checklist™

**For additional information on these or other PTC Enhancements for Dynamics GP, please contact our Sales Department.**

### PARADIGM TECHNOLOGY **CONSULTING**

An ISS Solutions Business *Providing comprehensive solutions and services to optimize business processes.*

Ph: 609.890.4150 Toll Free: 866.PTC.INFO Langhorne, PA | Allentown, NJ | Allentown, PA www.PTCSolutions.com • Sales@ptcsolutions.com

© 2022 Paradigm Technology Consulting. All Rights Reserved. Microsoft and Microsoft Dynamics are<br>either registered trademarks or trademarks of Microsoft Corporation. The names of actual companies<br>and products mentioned her